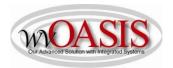

### Add a Fixed Asset (FD) Disposal (Retirement)

The following instructions will provide the minimum requirements for disposing (retiring) a fixed asset record for a vehicle.

Navigate to the Document Catalog and create a FD document <OR> JUMP TO = FD

Type the code: FD

Type your department number

Type your unit number

Click Create

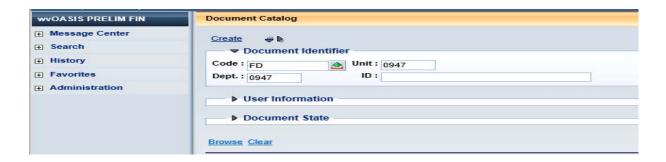

# Click the Auto Numbering box and click Create

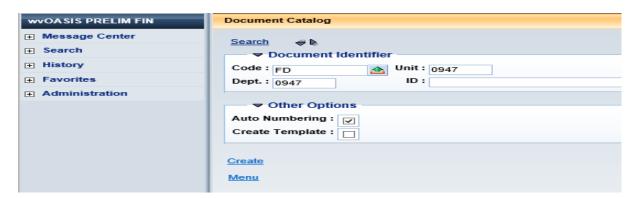

## **HEADER/General Information**

retire

Fixed Asset Number Type the unique A number associated with the asset you want to

Document Name

Type a comment or information for your purposes

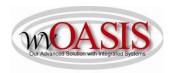

Auto Apply

Click Auto Apply in the bottom right hand section of the screen. The fixed asset description will populate.

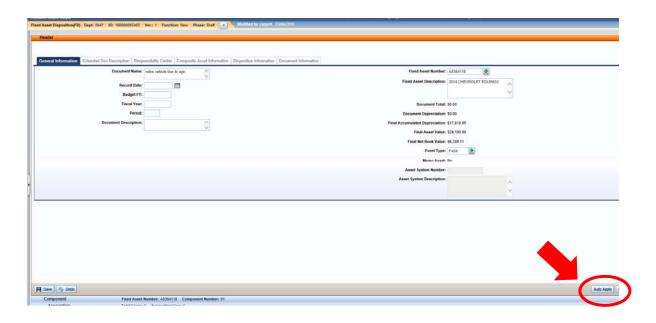

### Click SAVE

## **HEADER/Disposition Information Tab**

Disposition Date Type the date of the disposition (retirement) of this vehicle

Disposition Method Select the appropriate disposition method:

DTSP = Deliver to Surplus

ONST = Sell On-Site

DEST = Destroyed

Disposition Authority Type the condition for the asset. Fair is suggested.

NOTE: Attach the Title and Dealer Invoice to the Header

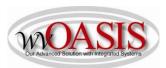

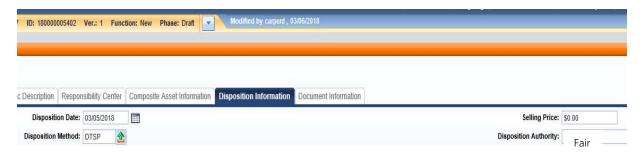

Click SAVE Click VALIDATE

If no errors exist, you can click SUBMIT and the FD document can be approved.